## **Making Changes to Online Giving Account**

*Cancel or Pause Tithing.*

Log into your account and go to My gifts.

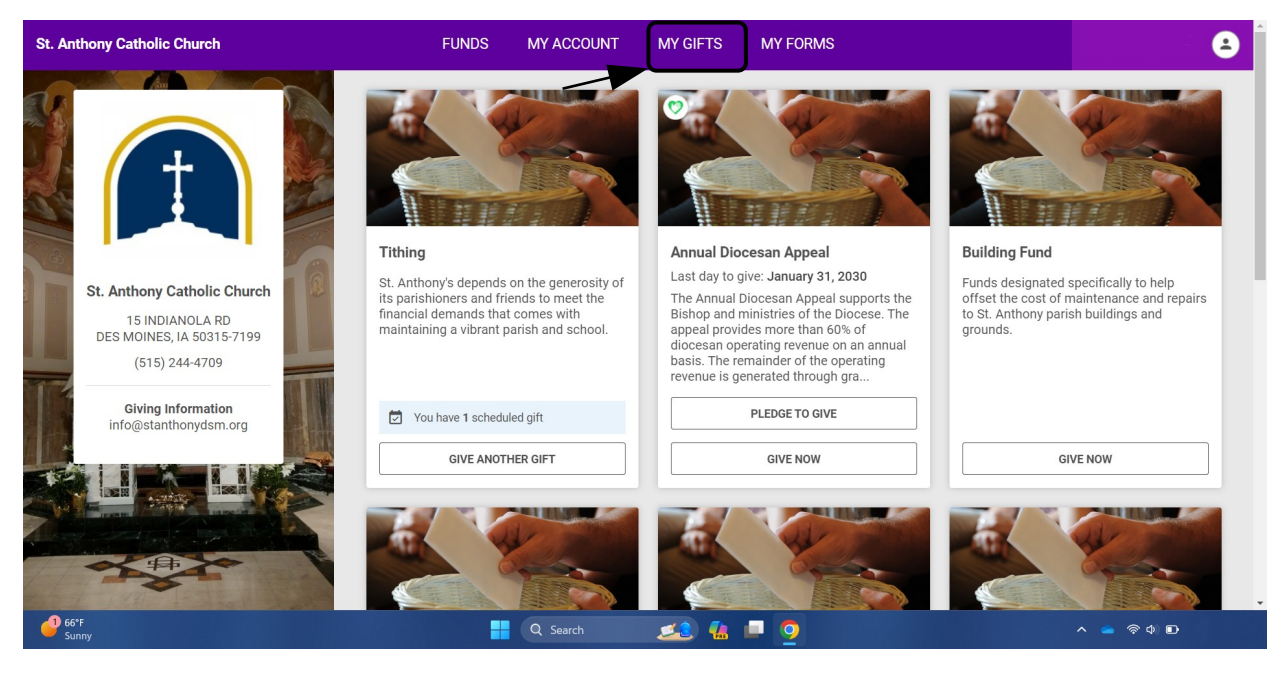

 On upcoming gifts is where you will see your current tithing and tithing transaction history.

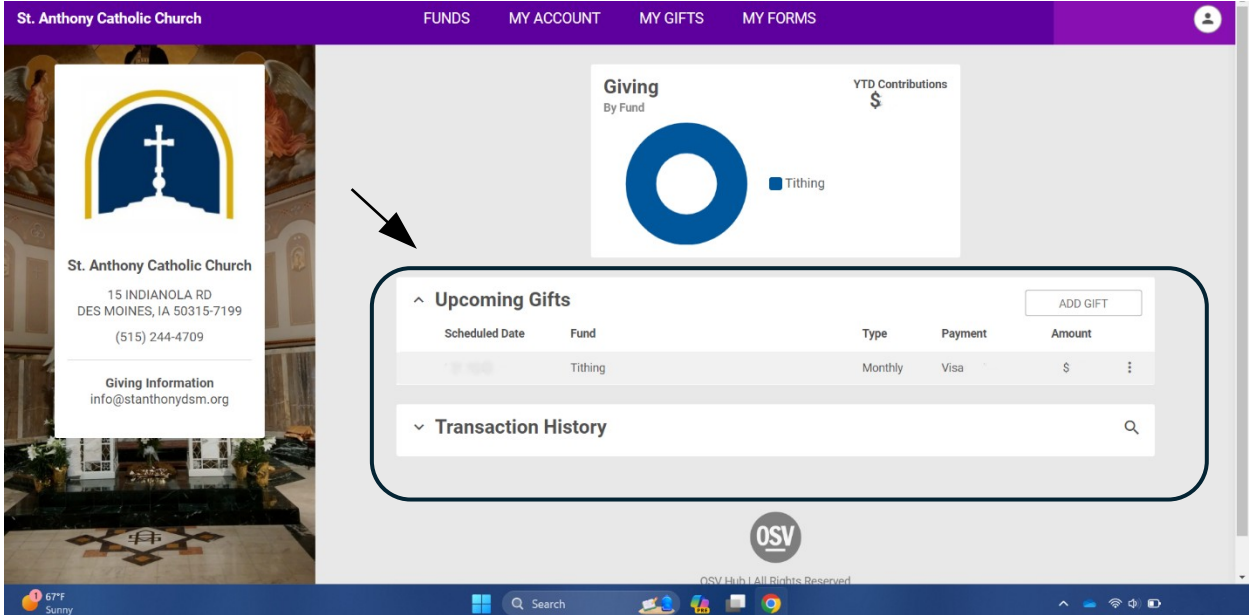

• Here you will be able to cancel or pause your tithing.

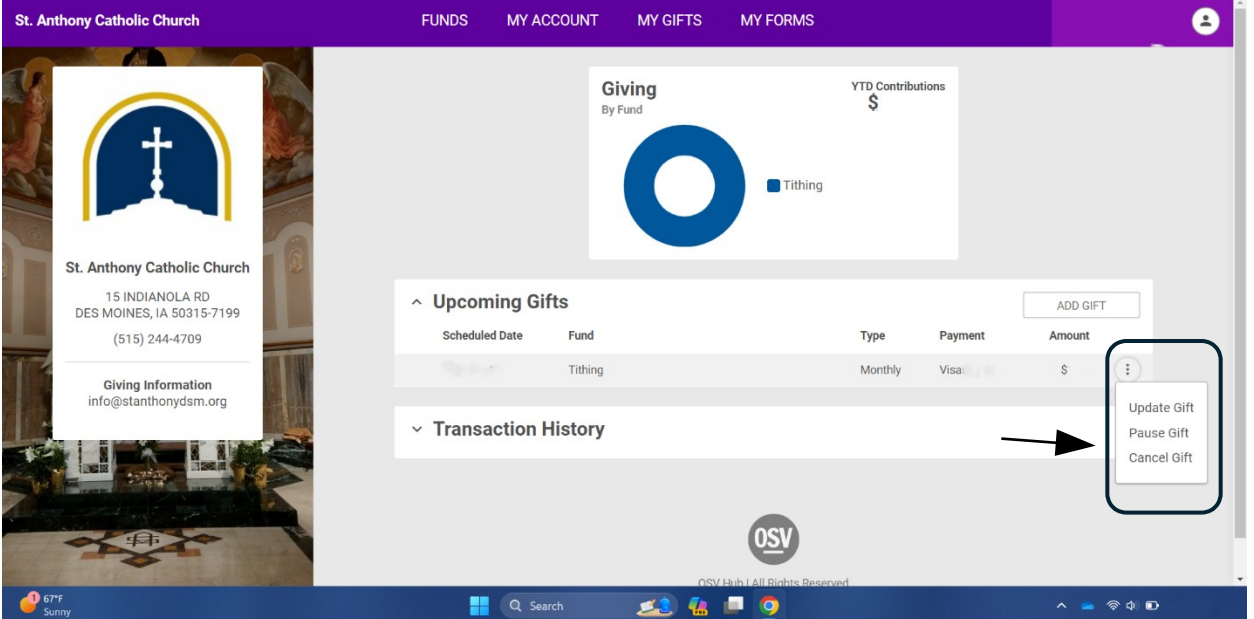

To cancel your tithing, you will have to type *CANCEL* and click Cancel Gift.

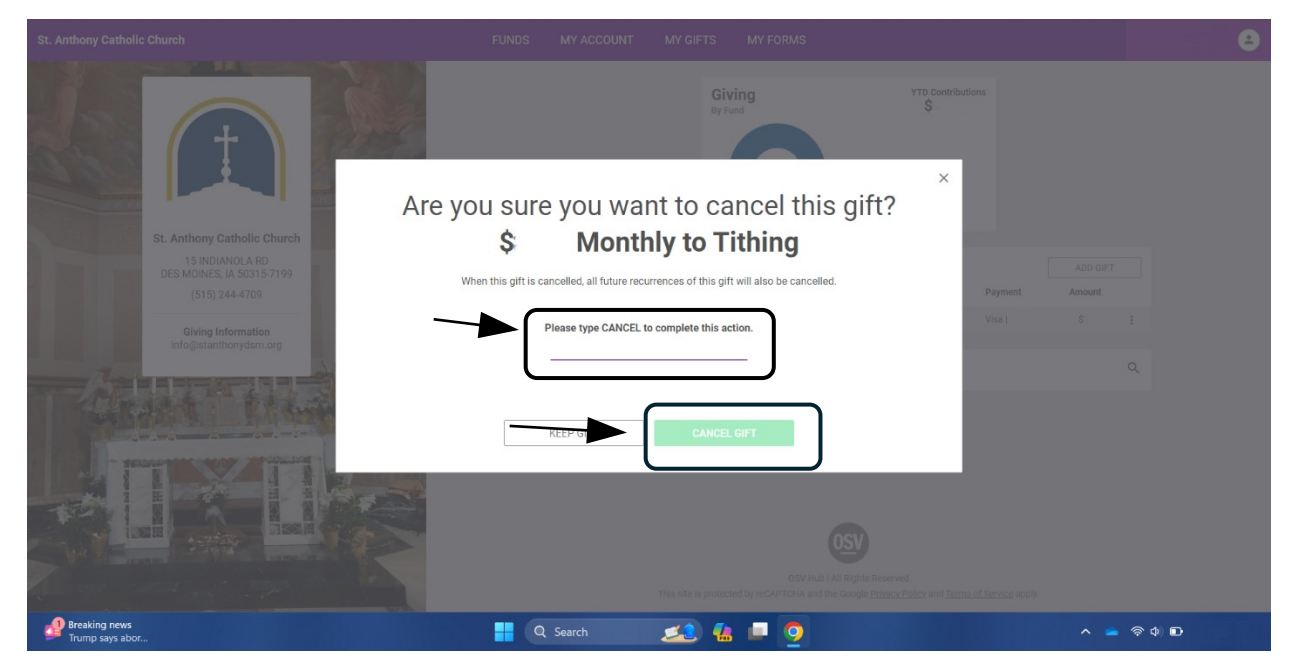